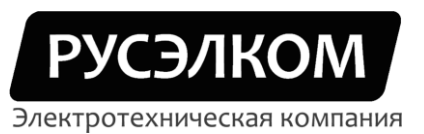

117246,г. Москва, Научный проезд, д.10, оф.604 Тел/факс: +7 (495) 617-15-56 (многоканальный) e-mail: info.ruselkom.ru www.ruselkom.ru

## Преобразователи частоты

Русэлком RVS

Мастер запуска

г. Москва

2011 г.

## **Мастер запуска RVS**

Мастер запуска преобразователя частоты RVS запускается при первом включении ПЧ и позволяет ввести минимально необходимый набор параметров для работы ПЧ. Повторный запуск можно осуществить нажатием кнопки STOP в течении пяти секунд и последующим перезапуском преобразователя частоты.

Мастер запуска предложит установить следующие параметры:

- **Language –** язык, например, **English**;  $\bullet$
- **Application –** макропрограмма, например, **Standard**;  $\bullet$
- Далее появится надпись: **"Setup starts Press enter"**. Нажмите Enter;
- **Min Frequency –** минимальная частота двигателя, например, **0 Гц**;  $\bullet$  .
- $\bullet$ **Max Frequency –** максимальная частота двигателя, например, **50 Гц**;
- **Accel Time 1 –** время разгона, например, **3 с**;  $\bullet$
- **Decel Time 1 –** время торможения, например, **3 с**;  $\bullet$
- $\bullet$ **Motor Nom Voltg –** номинальное напряжение двигателя, например, **230 В**;
- $\bullet$ **Motor Nom Freq –** номинальная частота двигателя, например, **50 Гц**;
- $\bullet$ **Motor Nom Speed –** номинальная скорость вращения двигателя, например, **2720 об/мин**;
- **Motor Nom Currnt –** номинальный ток двигателя, например, **1,74 А**;  $\bullet$
- **Motor Cos Phi –** cos двигателя, например, **0,81**;  $\bullet$
- **I/O Reference –** источник опорной частоты, например, **AI1**;  $\bullet$
- Далее появится надпись: **"Repeat setup? <No Yes**>". Нажмите **<No**;
- Далее появится надпись: **"Setup done Press enter"**. Нажмите Enter.

Преобразователь частоты настроен и готов к работе.

При изменении макропрограммы в **п. S6.2** мастер запуска активируется и работает в укороченном варианте.

- 1. Выберите **п. S6.2** = **Basic –** Базовая макропрограмма.
- Далее появится надпись: **"Setup starts Press enter"**. Нажмите Enter;  $\bullet$
- $\bullet$ **Min Frequency –** минимальная частота двигателя, например, **0 Гц**;
- **Max Frequency –** максимальная частота двигателя, например, **50 Гц**;  $\bullet$
- $\bullet$ **Accel Time 1 –** время разгона, например, **3 с**;
- $\bullet$ **Decel Time 1 –** время торможения, например, **3 с**;
- **Motor Nom Voltg –** номинальное напряжение двигателя, например, **230 В**;  $\bullet$
- **Motor Nom Freq –** номинальная частота двигателя, например, **50 Гц**;  $\bullet$
- **Motor Nom Speed –** номинальная скорость вращения двигателя, например, **2720 об/мин**;  $\bullet$
- $\bullet$ **Motor Nom Currnt –** номинальный ток двигателя, например, **1,74 А**;
- **Motor Cos Phi –** cos двигателя, например, **0,81**;  $\bullet$
- **I/O Reference –** источник опорной частоты, например, **AI1**;
- Далее появится надпись: **"Repeat setup? <No Yes**>". Нажмите **<No**;
- Далее появится надпись: **"Setup done Press enter"**. Нажмите Enter.
- 2. Выберите **п. S6.2** = **Standard –** Стандартная макропрограмма.
- $\bullet$ Далее появится надпись: **"Setup starts Press enter"**. Нажмите Enter;
- $\bullet$  . **Min Frequency –** минимальная частота двигателя, например, **0 Гц**;
- $\bullet$ **Max Frequency –** максимальная частота двигателя, например, **50 Гц**;
- **Accel Time 1 –** время разгона, например, **3 с**;  $\bullet$
- **Decel Time 1 –** время торможения, например, **3 с**;  $\bullet$
- $\bullet$ **Motor Nom Voltg –** номинальное напряжение двигателя, например, **230 В**;
- $\bullet$ **Motor Nom Freq –** номинальная частота двигателя, например, **50 Гц**;
- **Motor Nom Speed –** номинальная скорость вращения двигателя, например, **2720 об/мин**;  $\bullet$
- $\bullet$ **Motor Nom Currnt –** номинальный ток двигателя, например, **1,74 А**;
- **Motor Cos Phi –** cos двигателя, например, **0,81**;  $\bullet$
- **I/O Reference –** источник опорной частоты, например, **AI1**;  $\bullet$
- Далее появится надпись: **"Repeat setup? <No Yes**>". Нажмите **<No**;
- Далее появится надпись: **"Setup done Press enter"**. Нажмите Enter.
- 3. Выберите **п. S6.2** = **Local/Remote –** Макропрограмма местного/дистанционного управления.
- $\bullet$ Далее появится надпись: **"Setup starts Press enter"**. Нажмите Enter;
- **Min Frequency –** минимальная частота двигателя, например, **0 Гц**;  $\bullet$
- **Max Frequency –** максимальная частота двигателя, например, **50 Гц**;  $\bullet$
- **Accel Time 1 –** время разгона, например, **3 с**;  $\bullet$
- **Decel Time 1 –** время торможения, например, **3 с**;  $\bullet$
- **Motor Nom Voltg –** номинальное напряжение двигателя, например, **230 В**;  $\bullet$
- $\bullet$ **Motor Nom Freq –** номинальная частота двигателя, например, **50 Гц**;
- $\bullet$ **Motor Nom Speed –** номинальная скорость вращения двигателя, например, **2720 об/мин**;
- **Motor Nom Currnt –** номинальный ток двигателя, например, **1,74 А**;  $\bullet$
- $\bullet$ **Motor Cos Phi –** cos двигателя, например, **0,81**;
- **I/O A Reference –** источник опорной частоты поста управления А, например, **AI2**;  $\bullet$
- $\bullet$ **I/O B Reference –** источник опорной частоты поста управления В, например, **AI1**;
- Далее появится надпись: **"Repeat setup? <No Yes**>". Нажмите **<No**;
- Далее появится надпись: **"Setup done Press enter"**. Нажмите Enter.
- 4. Выберите **п. S6.2** = **Milti-Step –** Макропрограмма с набором фиксированных скоростей.
- Далее появится надпись: **"Setup starts Press enter"**. Нажмите Enter;  $\bullet$
- **Min Frequency –** минимальная частота двигателя, например, **0 Гц**;  $\bullet$
- $\bullet$ **Max Frequency –** максимальная частота двигателя, например, **50 Гц**;
- $\bullet$ **Accel Time 1 –** время разгона, например, **3 с**;
- $\bullet$ **Decel Time 1 –** время торможения, например, **3 с**;
- **Motor Nom Voltg –** номинальное напряжение двигателя, например, **230 В**;  $\bullet$
- **Motor Nom Freq –** номинальная частота двигателя, например, **50 Гц**;  $\bullet$
- $\bullet$ **Motor Nom Speed –** номинальная скорость вращения двигателя, например, **2720 об/мин**;
- $\bullet$ **Motor Nom Currnt –** номинальный ток двигателя, например, **1,74 А**;
- **Motor Cos Phi –** cos двигателя, например, **0,81**;  $\bullet$
- **I/O Reference –** источник опорной частоты, например, **AI1**;  $\bullet$
- Далее появится надпись: **"Repeat setup? <No Yes**>". Нажмите **<No**;  $\bullet$
- Далее появится надпись: **"Setup done Press enter"**. Нажмите Enter.
- 5. Выберите **п. S6.2** = **PID-Control –** Макропрограмма ПИД-регулирование.
- $\bullet$ Далее появится надпись: **"Setup starts Press enter"**. Нажмите Enter;
- **Min Frequency –** минимальная частота двигателя, например, **0 Гц**;  $\bullet$
- **Max Frequency –** максимальная частота двигателя, например, **50 Гц**;  $\bullet$
- **Accel Time 1 –** время разгона, например, **3 с**;  $\bullet$
- **Decel Time 1 –** время торможения, например, **3 с**;  $\bullet$
- **Motor Nom Voltg –** номинальное напряжение двигателя, например, **230 В**;  $\bullet$
- $\bullet$ **Motor Nom Freq –** номинальная частота двигателя, например, **50 Гц**;
- $\bullet$ **Motor Nom Speed –** номинальная скорость вращения двигателя, например, **2720 об/мин**;
- **Motor Nom Currnt –** номинальный ток двигателя, например, **1,74 А**;  $\bullet$
- $\bullet$ **Motor Cos Phi –** cos двигателя, например, **0,81**;
- **PID Reference –** источник опорного сигнала для ПИД-регулятора, например, **AI1**;  $\bullet$
- **Actual 1 Input –** источник фактического значения параметра, например, **AI2**;  $\bullet$
- Далее появится надпись: **"Repeat setup? <No Yes**>". Нажмите **<No**;  $\bullet$
- Далее появится надпись: **"Setup done Press enter"**. Нажмите Enter.
- 6. Выберите **п. S6.2** = **Milti-Purpos –** Универсальная макропрограмма.
- $\bullet$ Далее появится надпись: **"Setup starts Press enter"**. Нажмите Enter;
- **Min Frequency –** минимальная частота двигателя, например, **0 Гц**;  $\bullet$
- $\bullet$ **Max Frequency –** максимальная частота двигателя, например, **50 Гц**;
- **Accel Time 1 –** время разгона, например, **3 с**;  $\bullet$
- $\bullet$ **Decel Time 1 –** время торможения, например, **3 с**;
- **Motor Nom Voltg –** номинальное напряжение двигателя, например, **230 В**;  $\bullet$
- $\bullet$ **Motor Nom Freq –** номинальная частота двигателя, например, **50 Гц**;
- $\bullet$ **Motor Nom Speed –** номинальная скорость вращения двигателя, например, **2720 об/мин**;
- **Motor Nom Currnt –** номинальный ток двигателя, например, **1,74 А**;  $\bullet$
- **Motor Cos Phi –** cos двигателя, например, **0,81**;  $\bullet$
- **I/O Reference –** источник опорной частоты, например, **AI1**;  $\bullet$
- Далее появится надпись: **"Repeat setup? <No Yes**>". Нажмите **<No**;  $\bullet$
- Далее появится надпись: **"Setup done Press enter"**. Нажмите Enter.
- 7. Выберите **п. S6.2** = **PFC Applicat –** Макропрограмма управления насосами и вентиляторами.
- Далее появится надпись: **"Setup starts Press enter"**. Нажмите Enter;  $\bullet$
- **Min Frequency –** минимальная частота двигателя, например, **0 Гц**;  $\bullet$
- **Max Frequency –** максимальная частота двигателя, например, **50 Гц**;  $\bullet$
- **Accel Time 1 –** время разгона, например, **3 с**;  $\bullet$
- $\bullet$ **Decel Time 1 –** время торможения, например, **3 с**;
- **Motor Nom Voltg –** номинальное напряжение двигателя, например, **230 В**;  $\bullet$
- $\bullet$ **Motor Nom Freq –** номинальная частота двигателя, например, **50 Гц**;
- $\bullet$ **Motor Nom Speed –** номинальная скорость вращения двигателя, например, **2720 об/мин**;
- **Motor Nom Currnt –** номинальный ток двигателя, например, **1,74 А**;  $\bullet$
- **Motor Cos Phi –** cos двигателя, например, **0,81**;  $\bullet$
- $\bullet$ **PID Reference –** источник опорного сигнала для ПИД-регулятора, например, **Keypad PID**;
- $\bullet$ **Actual 1 Input –** источник фактического значения параметра, например, **AI2**;
- **No of Aux Drives –** количество вспомогательных приводов, например, **1 х**;  $\bullet$
- Далее появится надпись: **"Repeat setup? <No Yes**>". Нажмите **<No**;  $\bullet$
- Далее появится надпись: **"Setup done Press enter"**. Нажмите Enter.